# これだけは覚えておきたい! 基本のエクセル関数

エクセルを仕事や学校で使うなら、覚えておきたい関数をアオテンスタッフがピックアップ! マイクロソフト オフィス スペシャリスト(MOS 試験)の出題範囲にも含まれる基本の関数です。

## ■ 数値の合計 ……………… SUM 関数 · SUMIF 関数

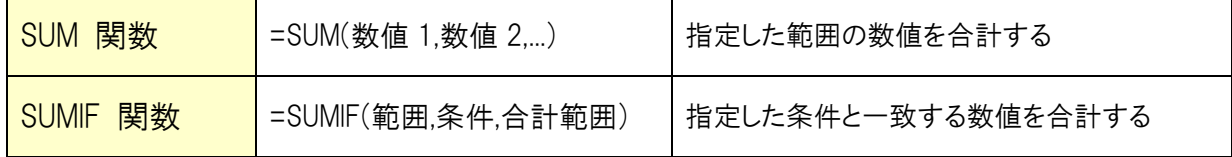

※[数値]はカンマ( , )で区切って指定しますが、セル範囲で指定することも可能です。

#### 【使用例】

指定した範囲の合計額を求める =SUM(B3:F3) セル B3 と E3 の合計額を求める =SUM(B3,E3)

 $\mathbf{1}$  $\circ$ 「交通費」の合計額を求める =SUMIF(B2:F2,"交通費",B3:F3) 3 全

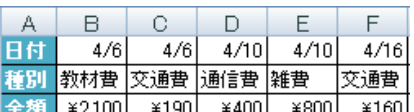

## ■ 平均値・最大値・最小値 · · AVERAGE 関数・MAX 関数・MIN 関数

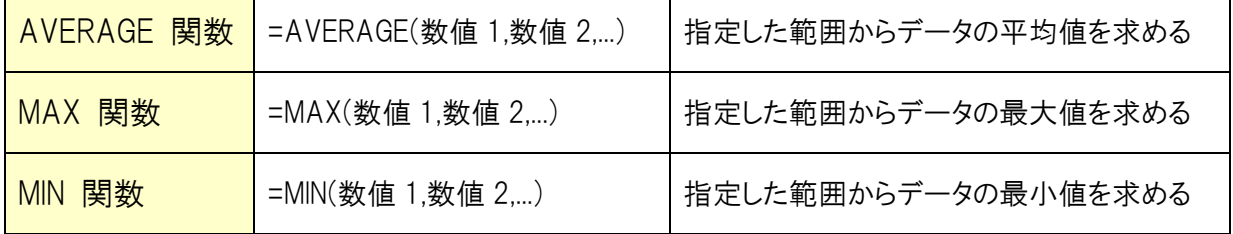

※[数値]はカンマ( , )で区切って指定しますが、セル範囲で指定することも可能です。

※指定した範囲に空白セルや文字列が含まれていても計算対象になりません。「0」は結果に含まれます。

#### 【使用例】

平均点を求める =AVERAGE(B2:H2) 最高点を求める =MAX(B2:H2) 最低点を求める =MIN(B2:H2)

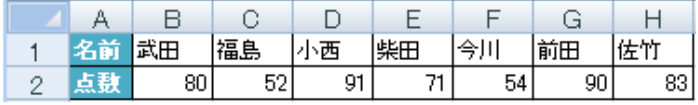

## ■ セルの個数を数える ······· COUNT 関数・COUNTA 関数・COUNTIF 関数

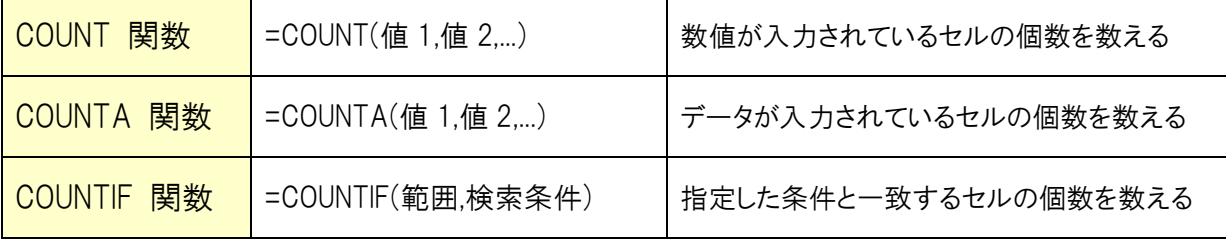

※「値]はカンマ(.)で区切って指定しますが、セル範囲で指定することも可能です。

#### 【使用例】

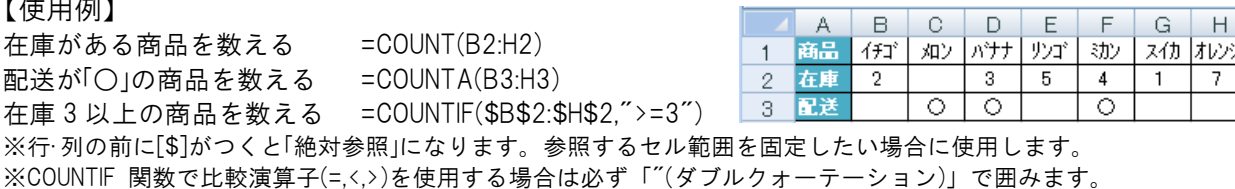

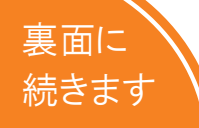

作成:株式会社 オデッセイ コミュニケーションズ 弊社の承諾を得ずに、無断で使用(複製・転載)することを禁止します。お問い合せは info@aoten.jp まで \*アオテンの最新情報はメールマガジンで!⇒ http://www.aoten.jp/mailmag/

## ■ 日付・時刻を表示 ··········· TODAY 関数・NOW 関数

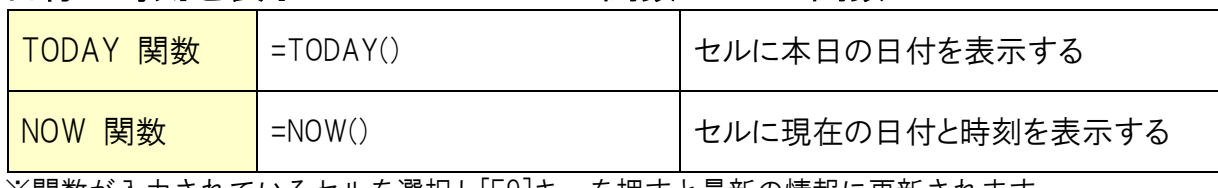

※関数が入力されているセルを選択し[F9]キーを押すと最新の情報に更新されます。

## ■ 条件分岐 ···················· IF 関数・AND 関数・OR 関数

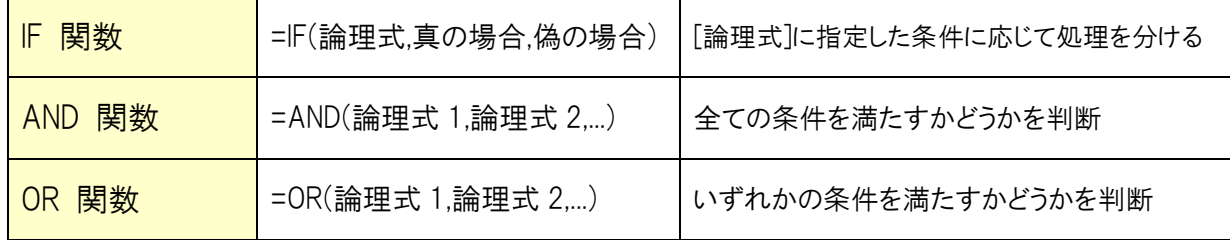

#### 【使用例】

70 点以上なら○、それ以外は×を表示する =IF(B2>=70,"○","×") 30 点以上かつ 70 点以下の場合は「TRUE」を表示 =AND(B2>=30,B2<=70) 70 点以上もしくは 30 点以下の場合は「TRUE」を表示 = =OR(B2>=70,B2<=30)

 $f_*$  = VLOOKUP(D2.A2:B4.2.FALSE)

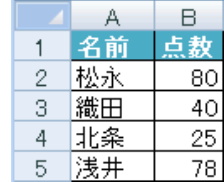

## ■ 検索してデータを取り出す ··· VLOOKUP 関数

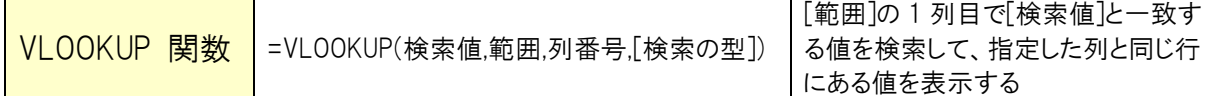

### 【使用例】

「商品 No」から検索して「商品名」を表示させる =VLOOKUP(D2,A2:B4,2,FALSE)

商品 No をもとに参照表を検索して、 2 列目の商品名を取り出して表示する。

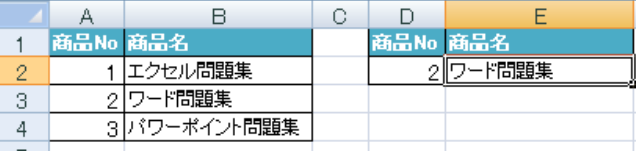

### =VLOOKUP(検索値,範囲,列番号,検索の型)

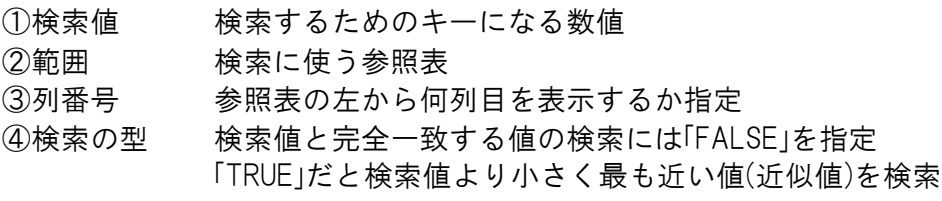

# エクセル関数を覚えて MOS 試験に挑戦しよう!

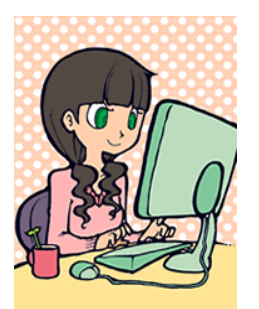

今回ご紹介した基本関数は、マイクロソフト オフィス スペシャリスト(MOS 試験)の 出題範囲に含まれています。関数を覚えて試験に挑戦してみましょう!

▼ MOS 公式サイト ▼

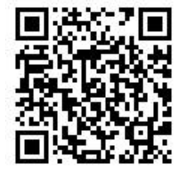

## http://mos.odyssey-com.co.jp/

作成:株式会社 オデッセイ コミュニケーションズ 弊社の承諾を得ずに、無断で使用(複製・転載)することを禁止します。お問い合せは info@aoten.jp まで \*アオテンの最新情報はメールマガジンで!⇒ http://www.aoten.jp/mailmag/